# **Interface MDB master – RS232 (DIRECT VERSION) v19.04.2017 Quick reference**

### **Table of Contents**

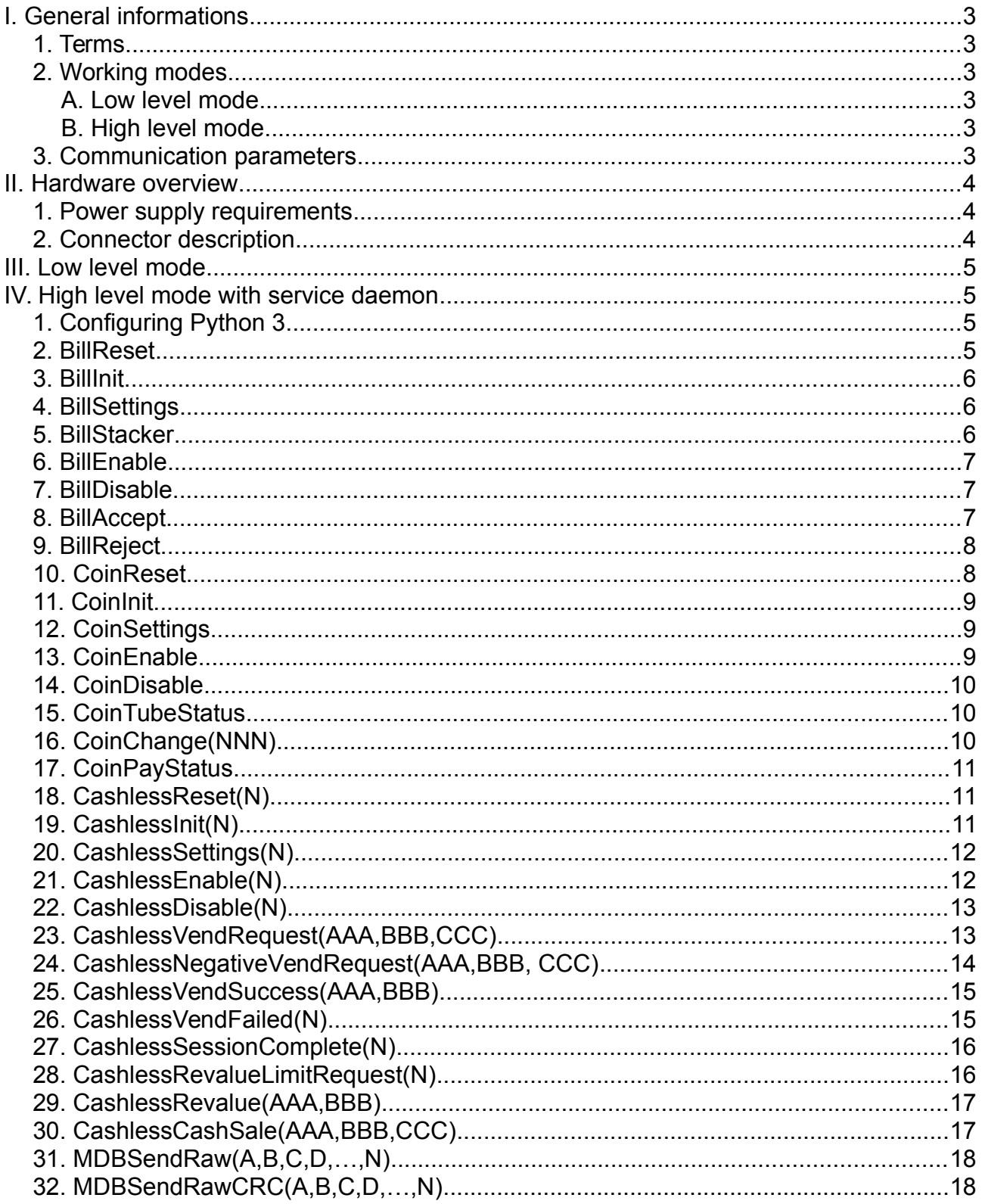

### <span id="page-2-5"></span>**I. General informations**

#### <span id="page-2-4"></span>**1. Terms**

- **INTERFACE** = the MDB-RS232 interface

- **HOST** = the computer or SBC board (Raspberry PI, Banana PI, etc.) that will send command to the INTERFACE using an RS232 serial port.

- **MDB PERIPHERALS** = payment systems connected on the MDB bus.
- **ACK** = acknowledge
- **NACK** = not-acknowledge

#### <span id="page-2-3"></span>**2. Working modes**

The interface can be used to communicate with peripherals using two methods:

- a. A low level communication method that can be used to send binary MDB messages over the serial port
- b. A high level communication method that simplifies the user interface development, offering a language independent support.

#### <span id="page-2-2"></span>**A. Low level mode**

In low level mode, the user application is responsible of all VMC logic and payment systems manipulation along with multiplexer handling.

#### <span id="page-2-1"></span>**B. High level mode**

In high level mode, the user's app is connecting using sockets to the 5127 TCP port on localhost and sends some standard messages, described below.

#### <span id="page-2-0"></span>**3. Communication parameters**

The INTERFACE can be connected to any RS232 port or any USB to RS232 port. The communication settings should meet the following specifications:

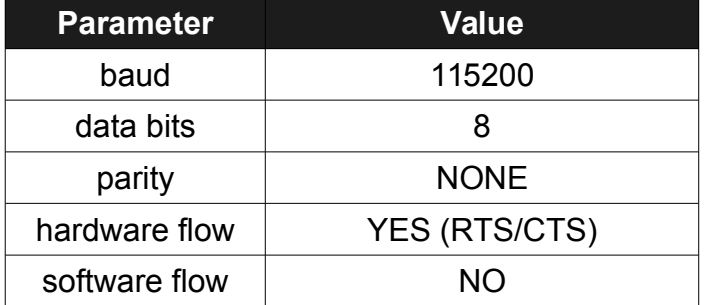

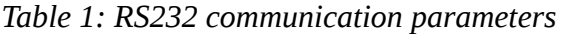

#### <span id="page-3-2"></span>**II. Hardware overview**

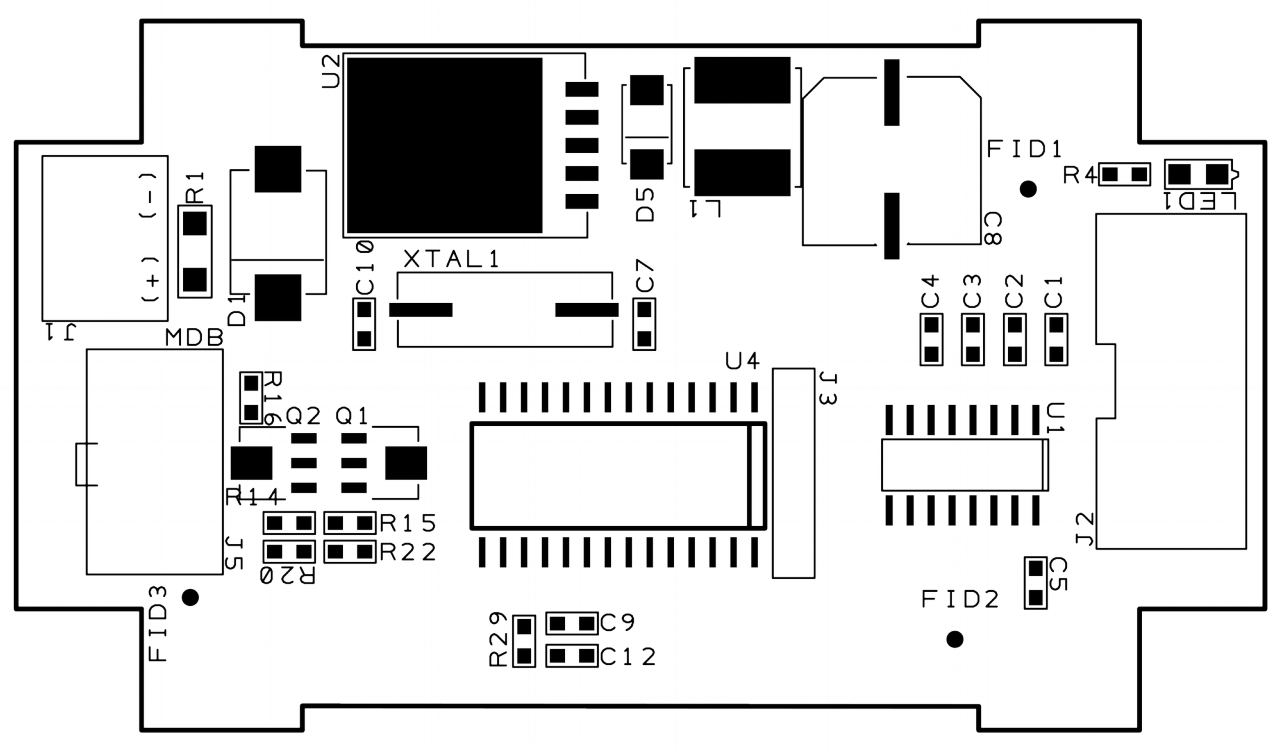

*Picture 1: Board overview*

#### <span id="page-3-1"></span>**1. Power supply requirements**

The INTERFACE can be powered with stabilized 24VDC or 12VDC, depending on your MDB PERIPHERALS. You must use a stabilized DC power supply with at least 2A output. It is necessary to follow the correct polarity. In the eventuality of an accidental polarity reversal, the entire board and the MDB PERIPHERALS are protected, but will not work.

#### <span id="page-3-0"></span>**2. Connector description**

- **<J1> –** POWER connector for the INTERFACE and MDB PERIPHERALS. Use only stabilized power supplies, with a voltage rating according to your MDB PERIPHERALS. Also, be careful at the current rating, since this may vary from one MDB peripheral to another. Use your MDB peripheral manual to identify the power needs.

- **<J2>** - RS232 connector. For this port, the package includes a flat cable with all necessary connectors.

- **<MDB>** - Used to connect the MDB PERIPHERALS.

You do not need to perform any settings on the INTERFACE, neither hardware or software.

### <span id="page-4-3"></span>**III. Low level mode**

Using this mode, your application must handle all the low level MDB features, by sending binary MDB messages directly to interface. In this mode, your application must send to the serial port, all needed commands required by the desired MDB payment system that is connected. The interface accepts any MDB command (see NAMA MDB manual for this). Also, your application must calculate the correct CRC, according to the MDB protocol specifications. You can use our Python demo application to see the implementation model.

### <span id="page-4-2"></span>**IV. High level mode with service daemon**

Using this mode, the development becomes much easier. The communication with the board and the peripherals is managed by a small application. The application is available for download on product's page.

Commands are not case sensitive. We have used capitalization to facilitate reading.

It is a good idea for your application to retry sending the command few times if you get an "failed" answer.

#### <span id="page-4-1"></span>**1. Configuring Python 3**

To use this mode, you need the following:

- install Python 3 on your computer (for Ubuntu/Debian "sudo apt-get install python3");
- install pip3 (for Ubuntu/Debian "sudo apt-get install python3-pip");
- install PySerial ("sudo pip3 install pyserial==3.0.1");
- download and run the Python script from our website.
- open a new console and run telnet on localhost, port 5126("sudo telnet localhost 5127")
- in the telnet window start sending commands to the device.

#### <span id="page-4-0"></span>**2. BillReset**

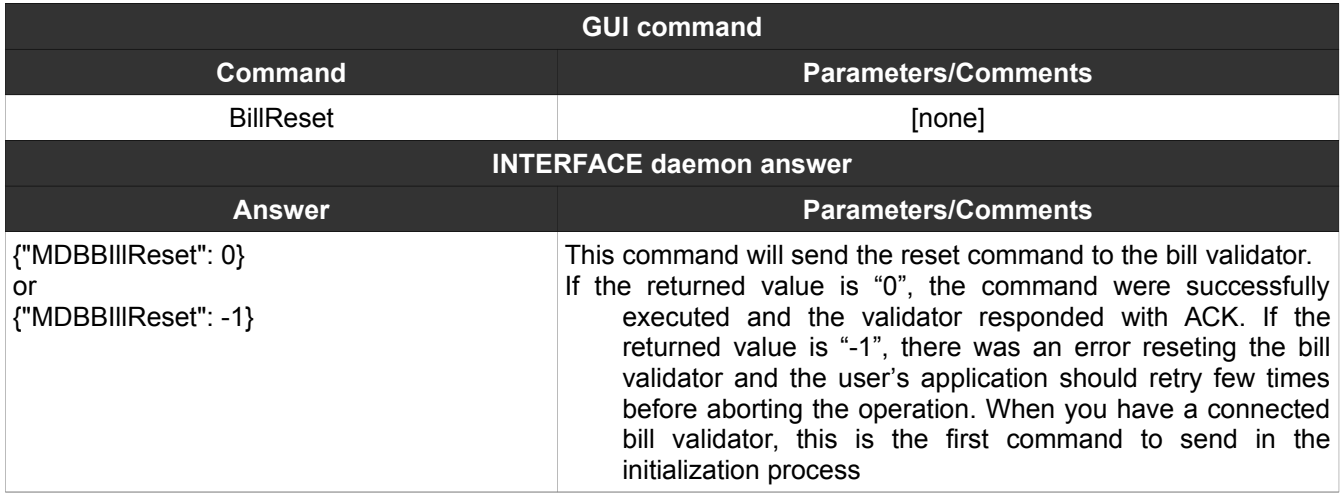

### <span id="page-5-2"></span>**3. BillInit**

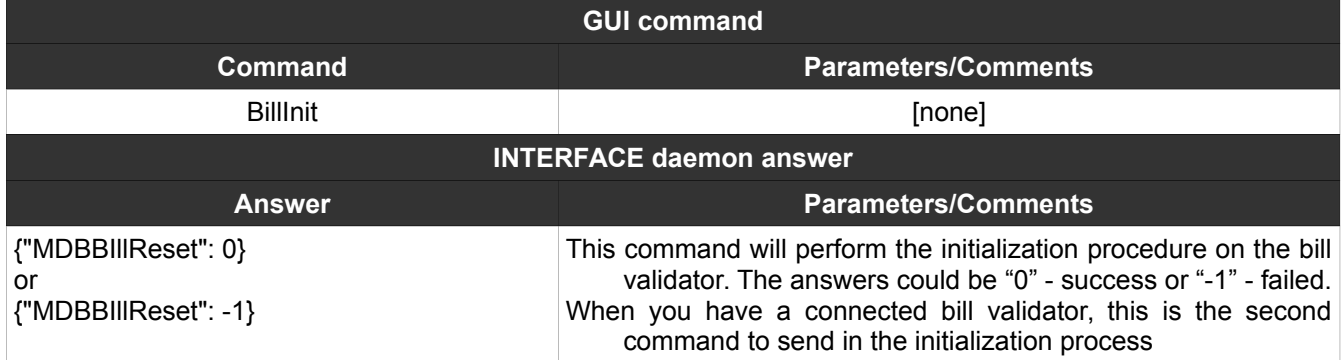

### <span id="page-5-1"></span>**4. BillSettings**

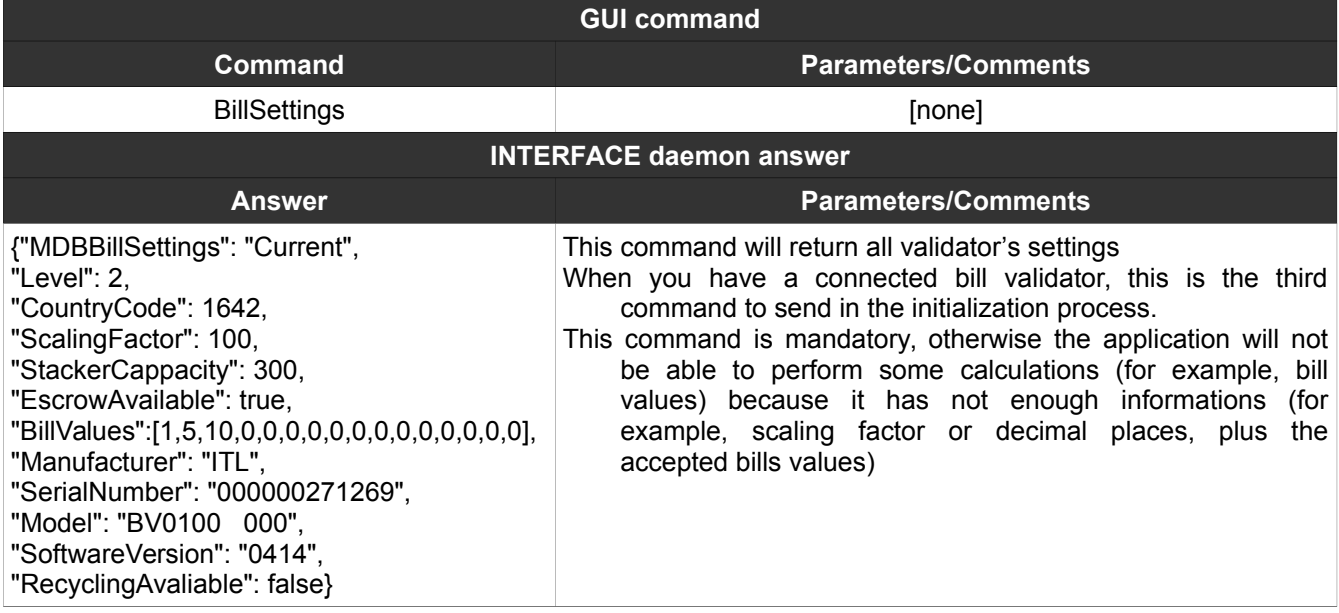

### <span id="page-5-0"></span>**5. BillStacker**

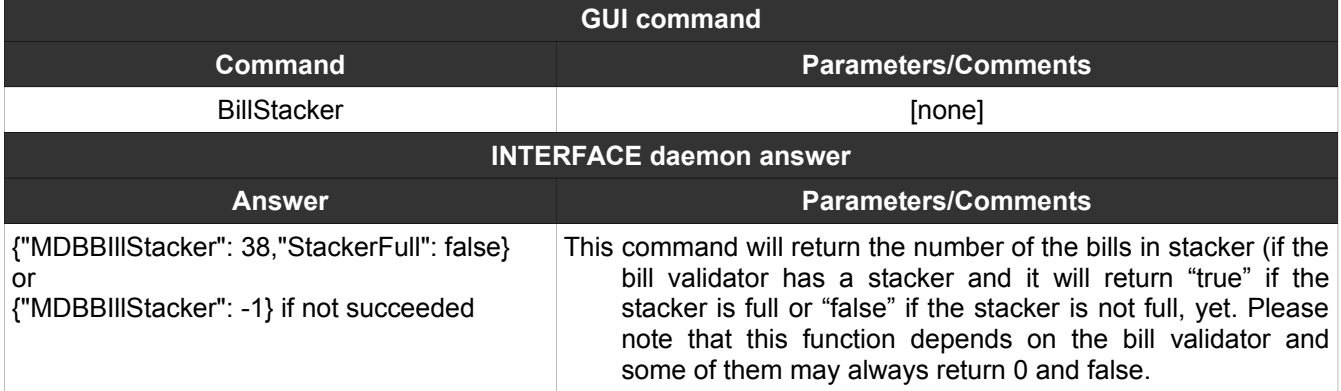

#### <span id="page-6-2"></span>**6. BillEnable**

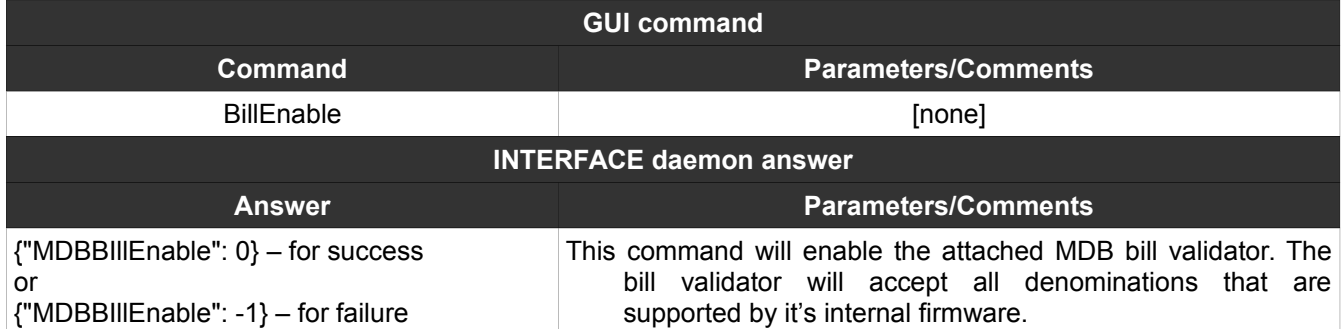

### <span id="page-6-1"></span>**7. BillDisable**

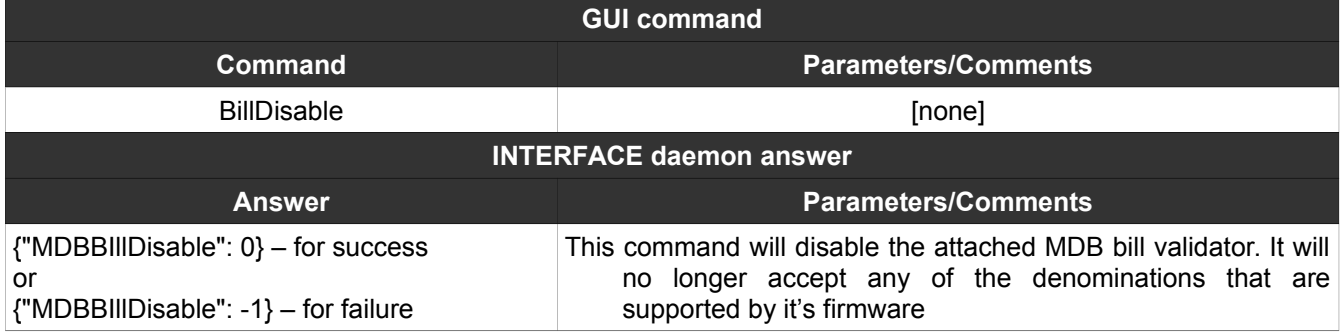

### <span id="page-6-0"></span>**8. BillAccept**

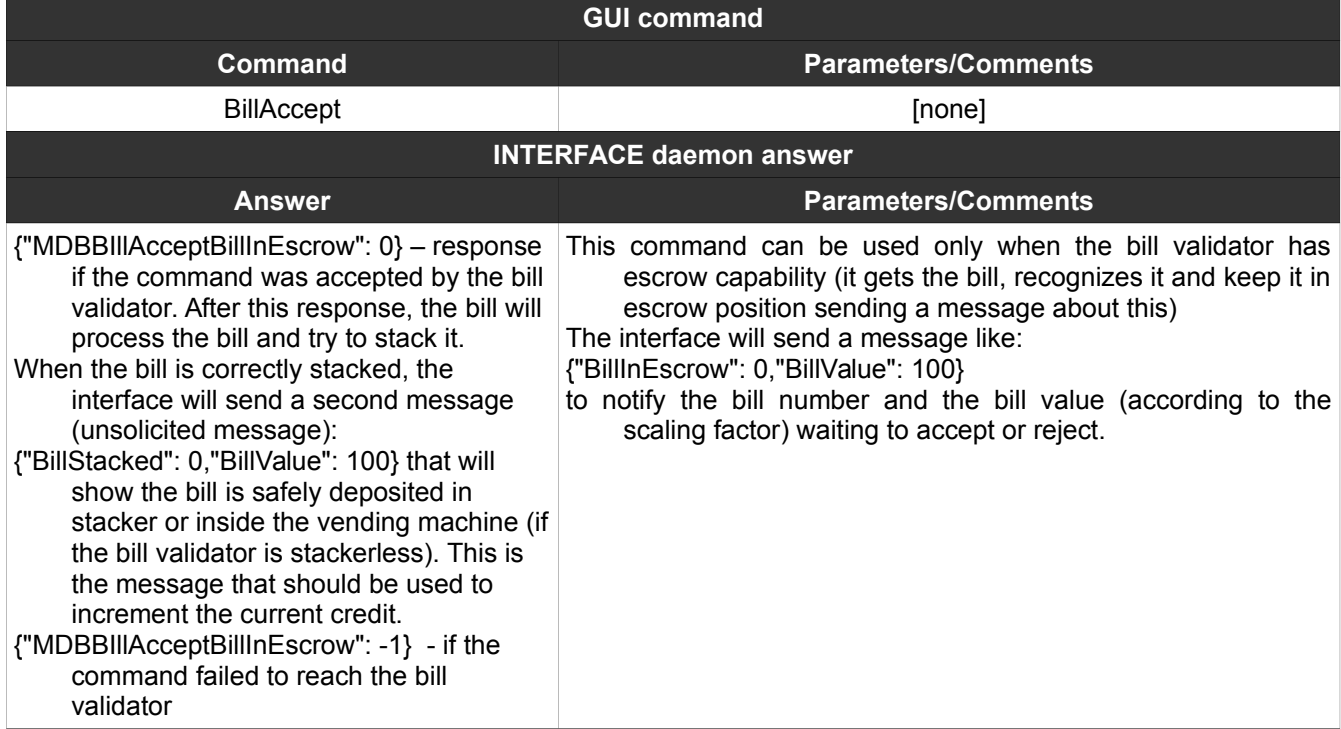

### <span id="page-7-1"></span>**9. BillReject**

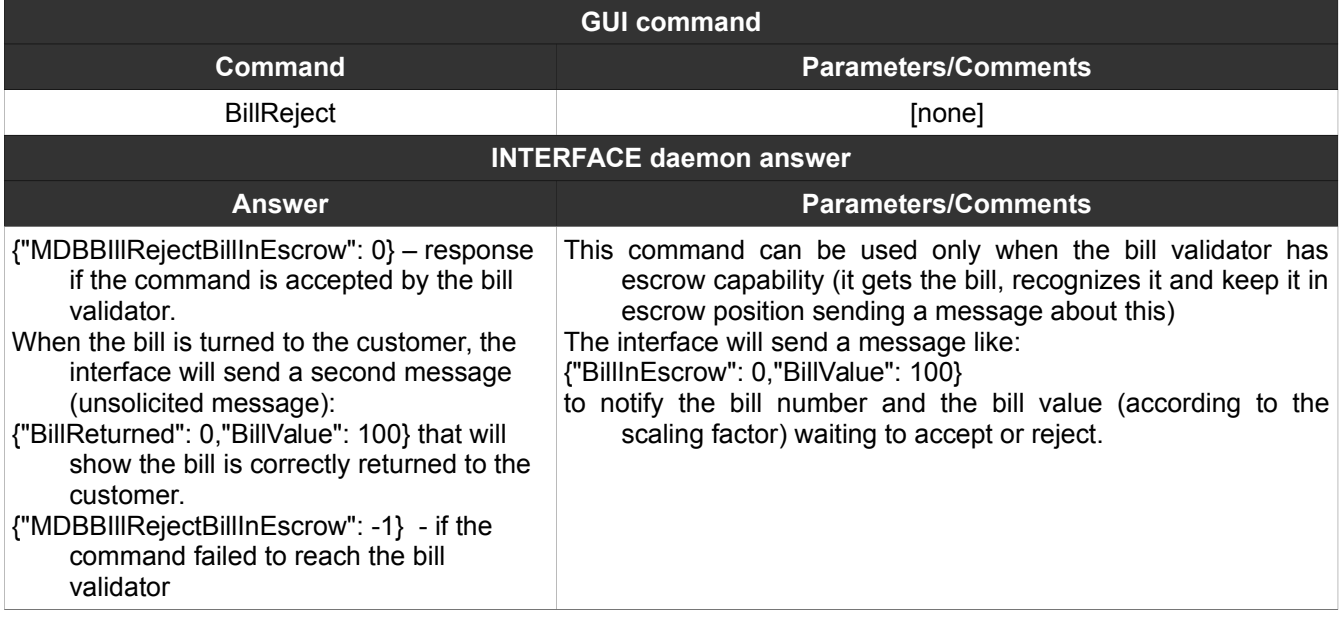

### <span id="page-7-0"></span>**10. CoinReset**

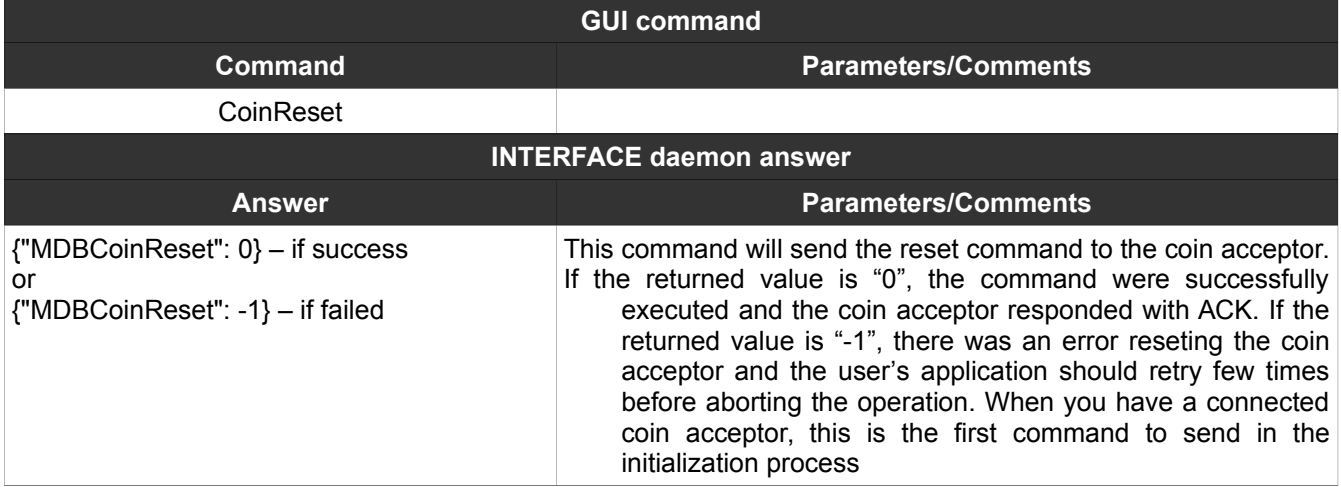

#### <span id="page-8-2"></span>**11. CoinInit**

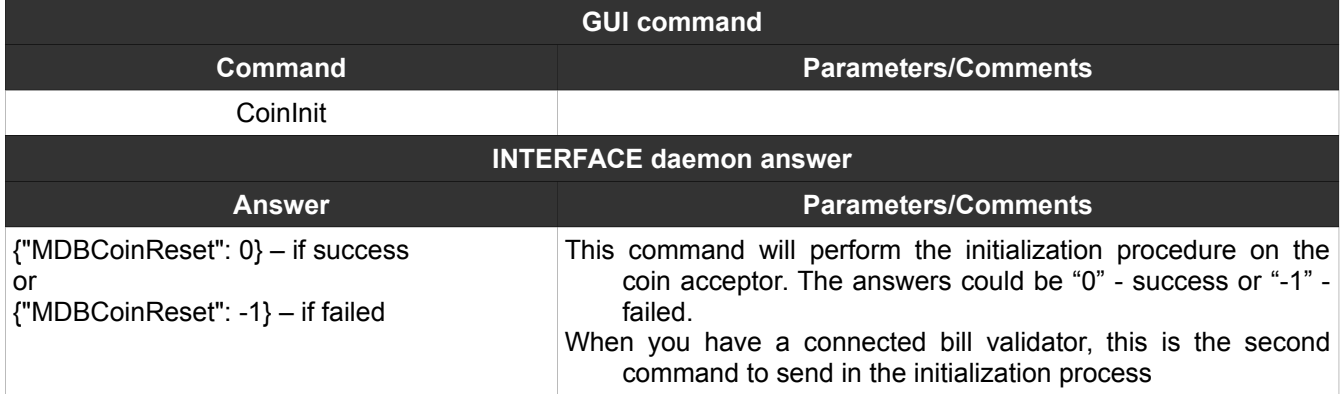

### <span id="page-8-1"></span>**12. CoinSettings**

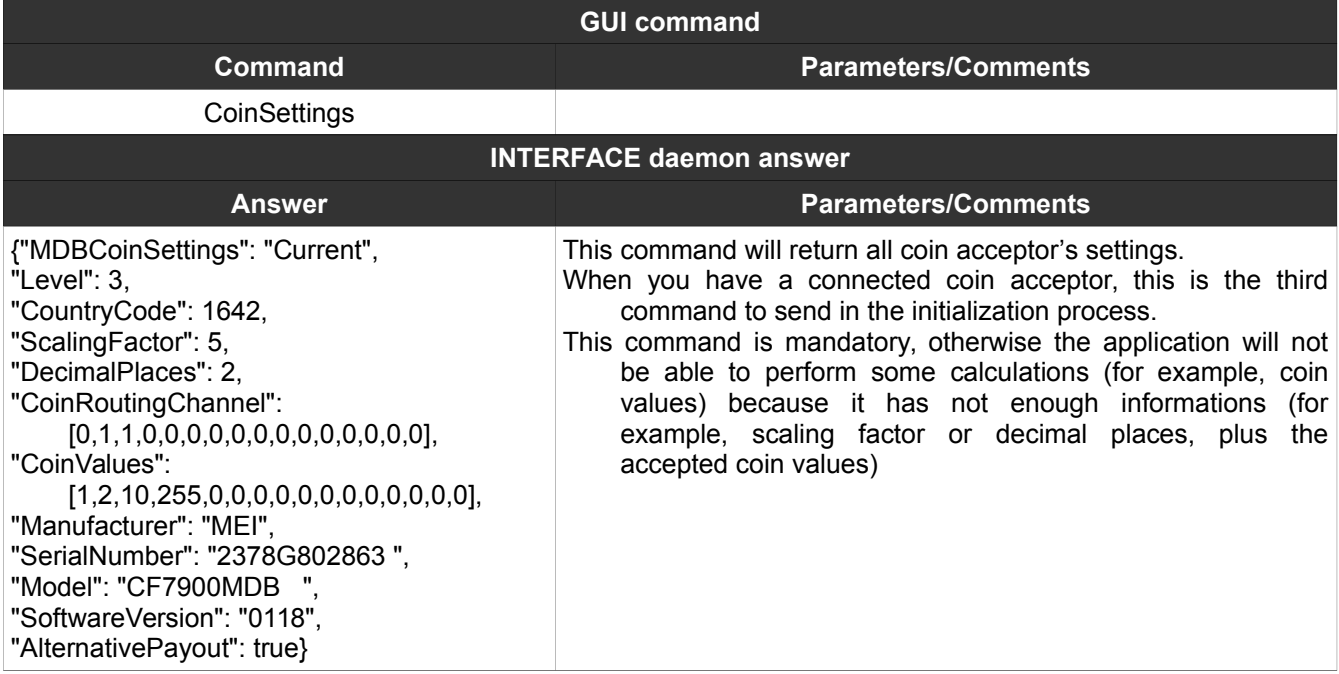

#### <span id="page-8-0"></span>**13. CoinEnable**

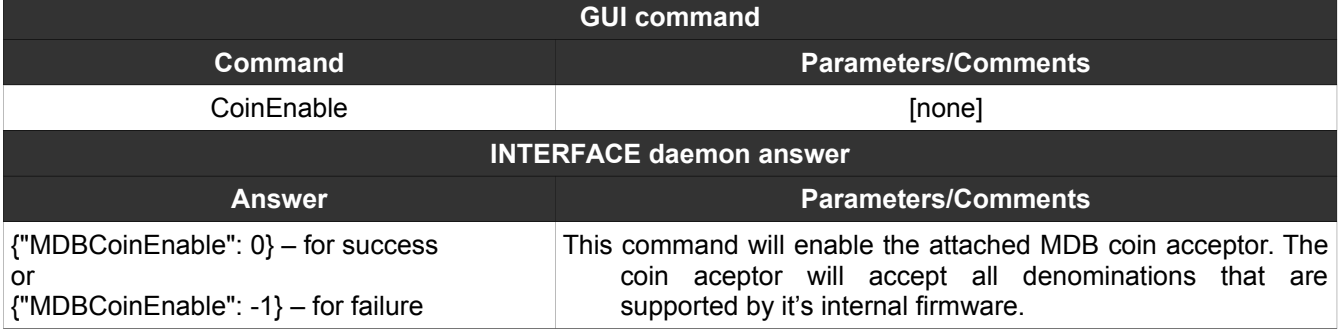

#### <span id="page-9-2"></span>**14. CoinDisable**

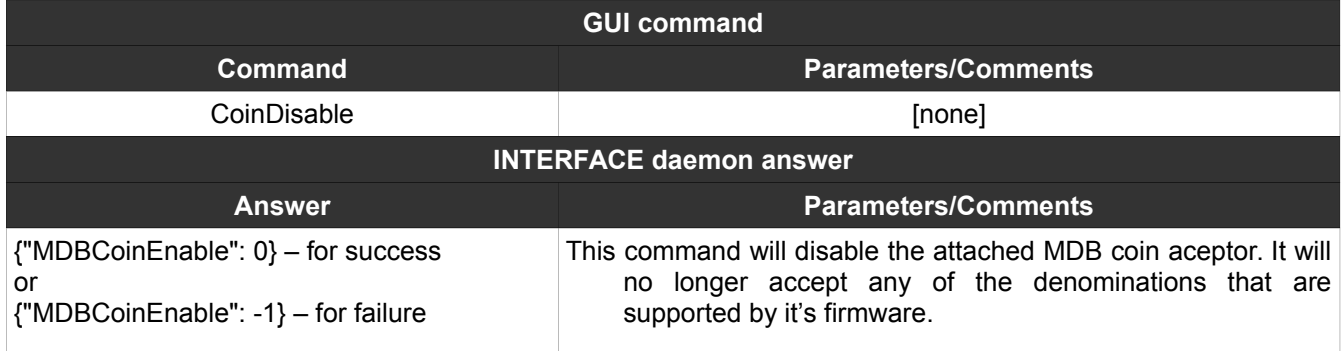

### <span id="page-9-1"></span>**15. CoinTubeStatus**

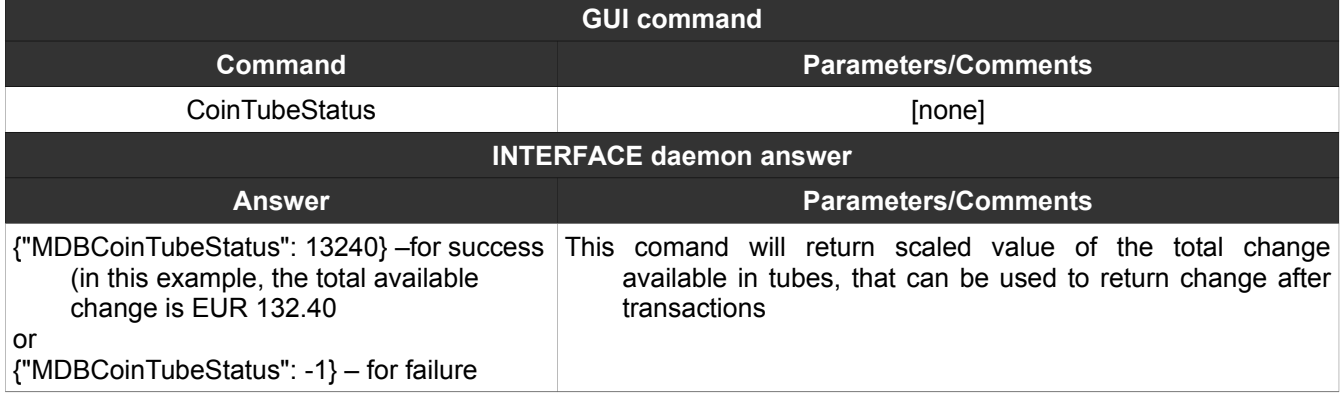

### <span id="page-9-0"></span>**16. CoinChange(NNN)**

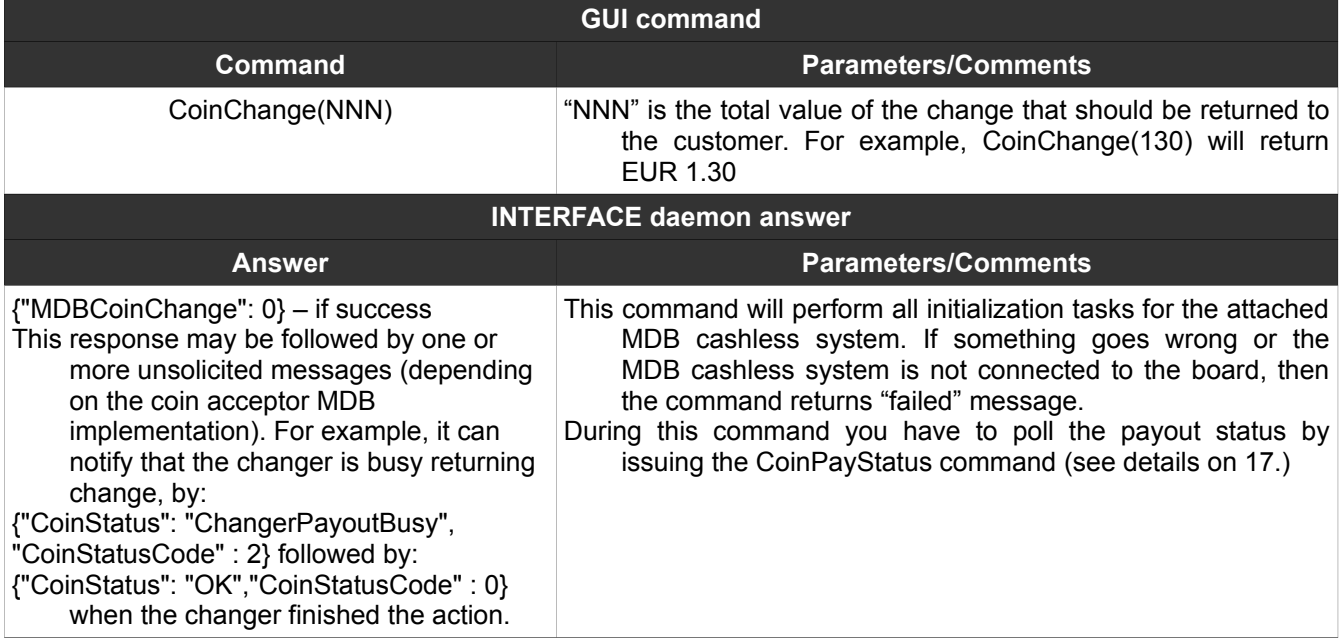

### <span id="page-10-2"></span>**17. CoinPayStatus**

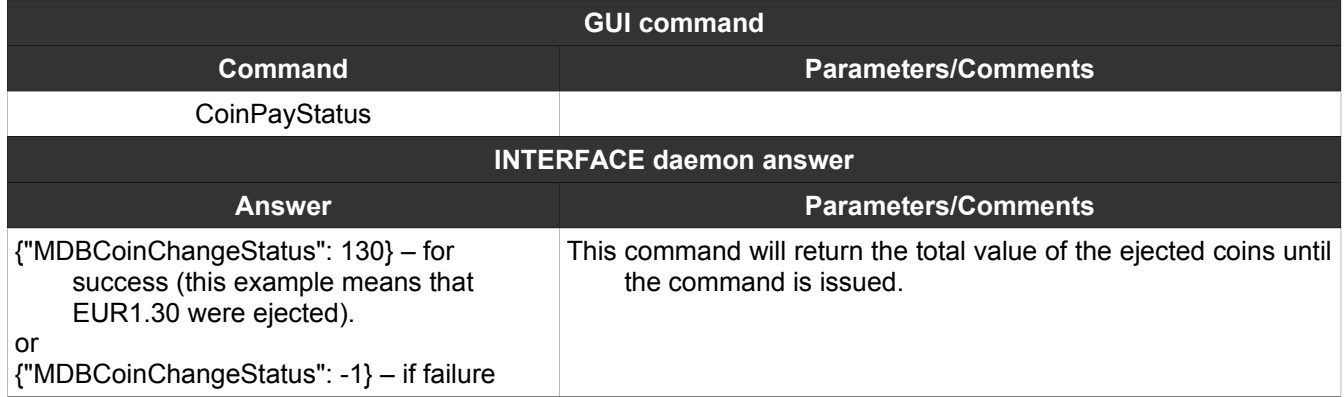

### <span id="page-10-1"></span>**18. CashlessReset(N)**

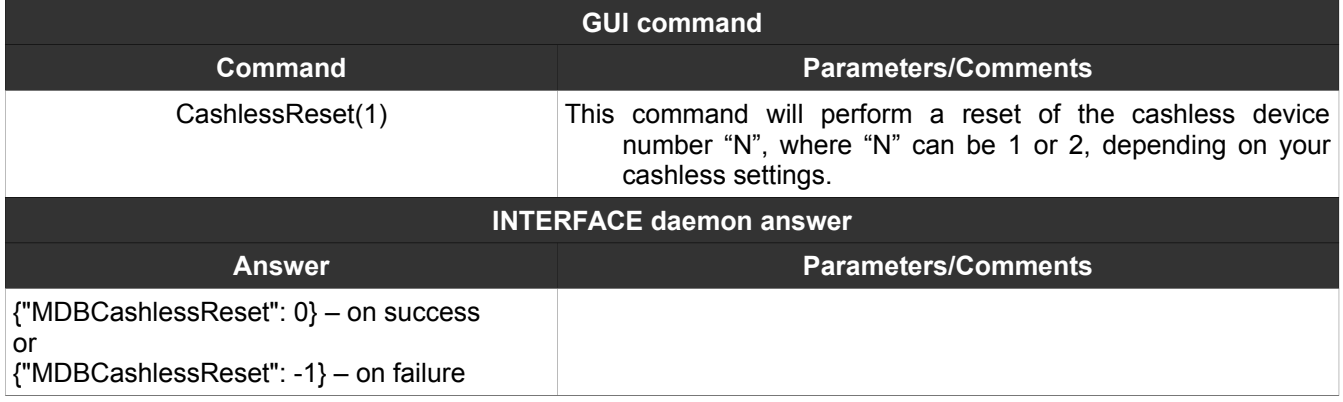

# <span id="page-10-0"></span>**19. CashlessInit(N)**

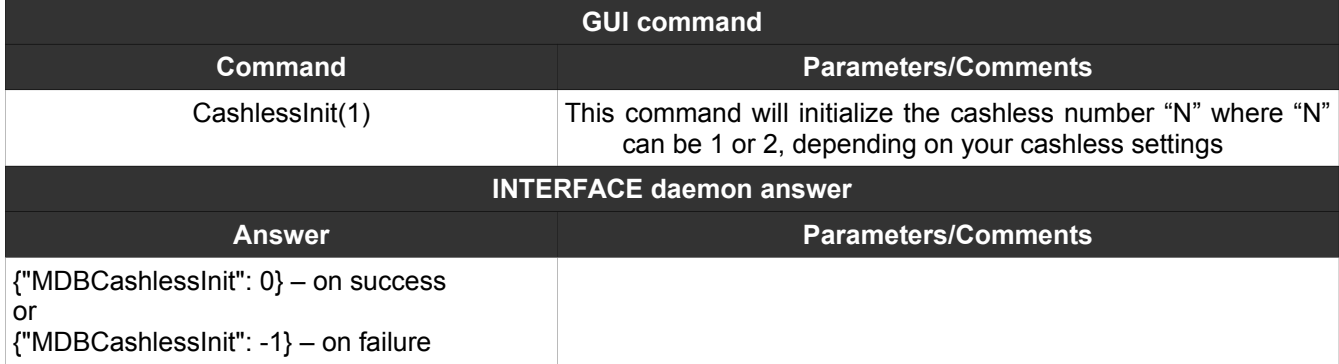

### <span id="page-11-1"></span>**20. CashlessSettings(N)**

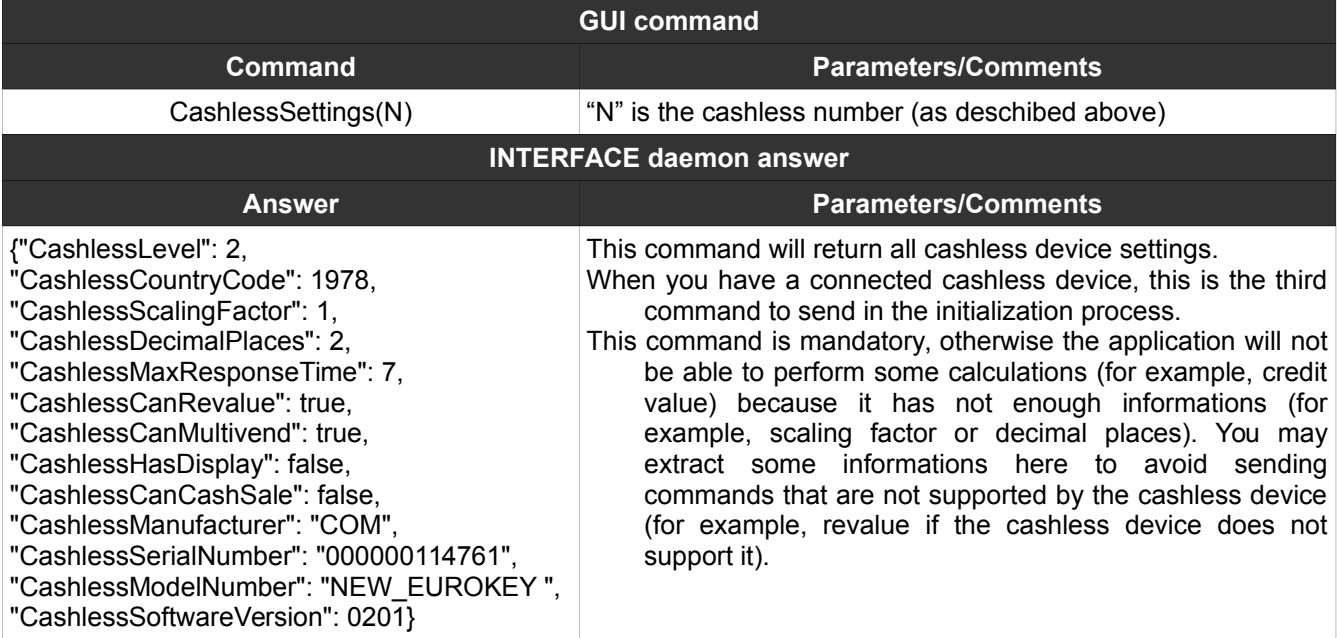

## <span id="page-11-0"></span>**21. CashlessEnable(N)**

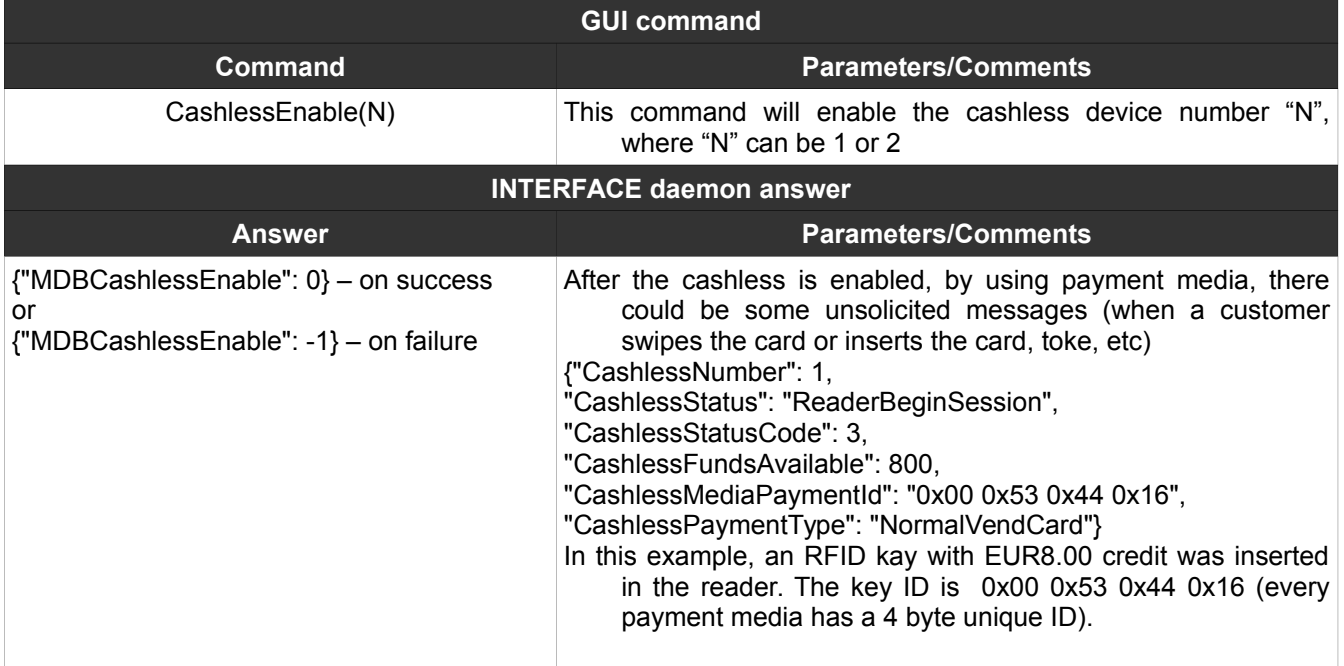

### <span id="page-12-1"></span>**22. CashlessDisable(N)**

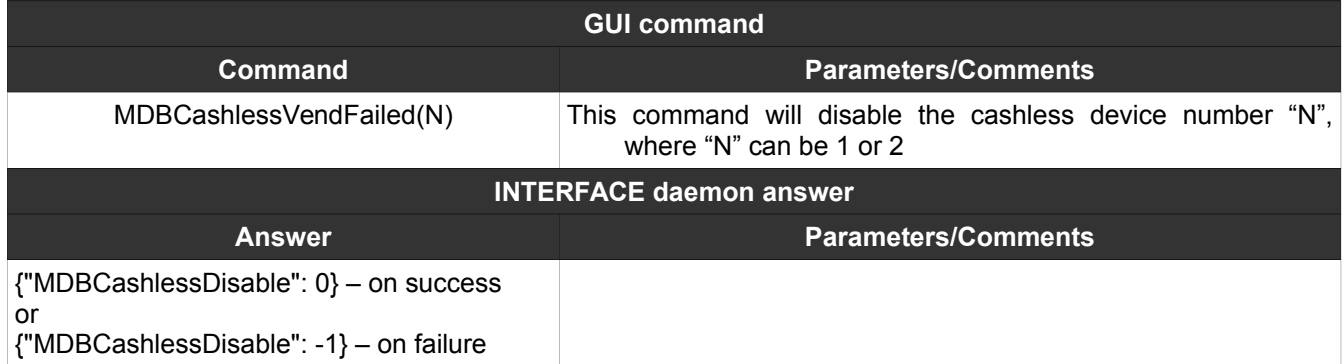

### <span id="page-12-0"></span>**23. CashlessVendRequest(AAA,BBB,CCC)**

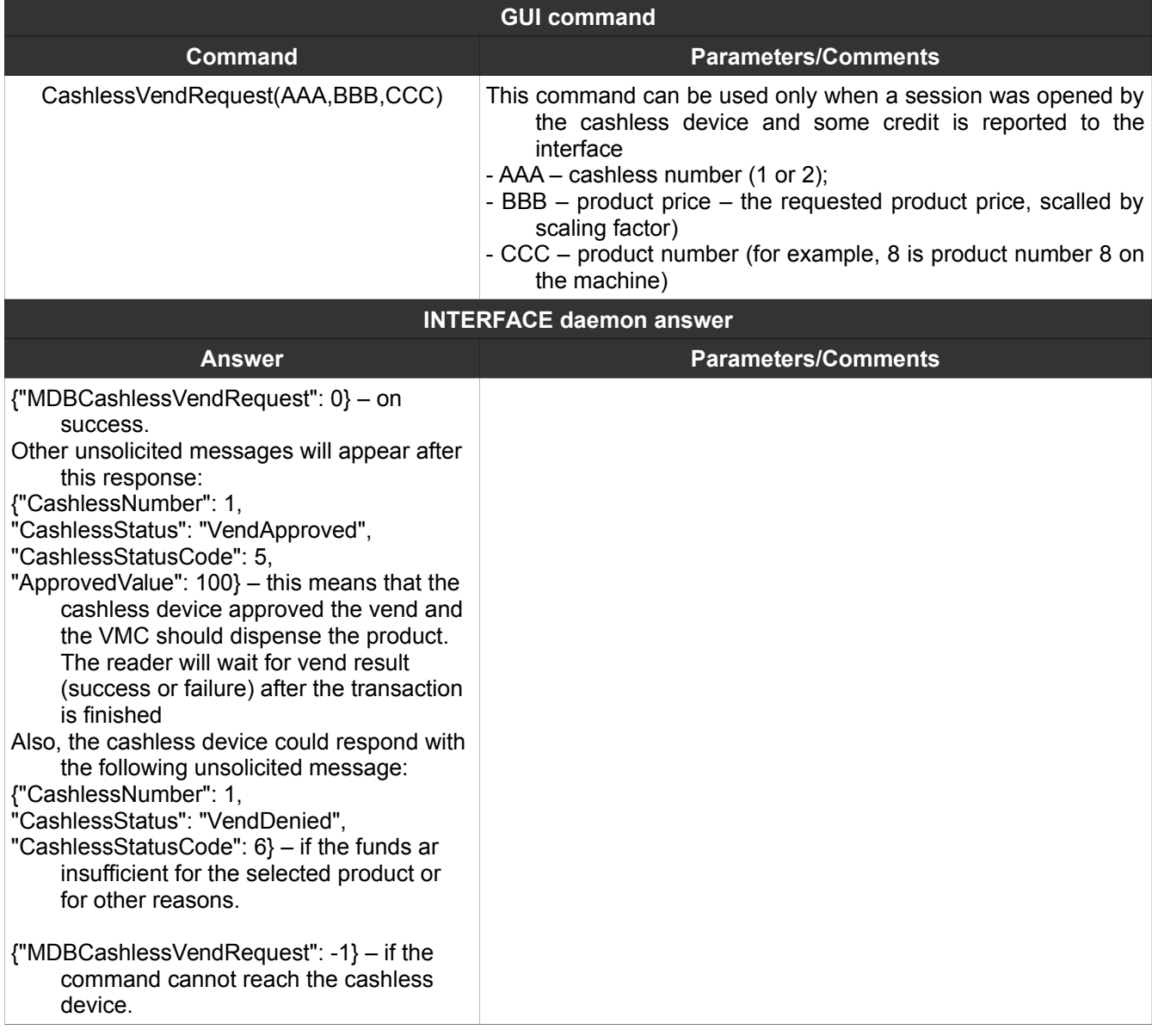

### <span id="page-13-0"></span>**24. CashlessNegativeVendRequest(AAA,BBB, CCC)**

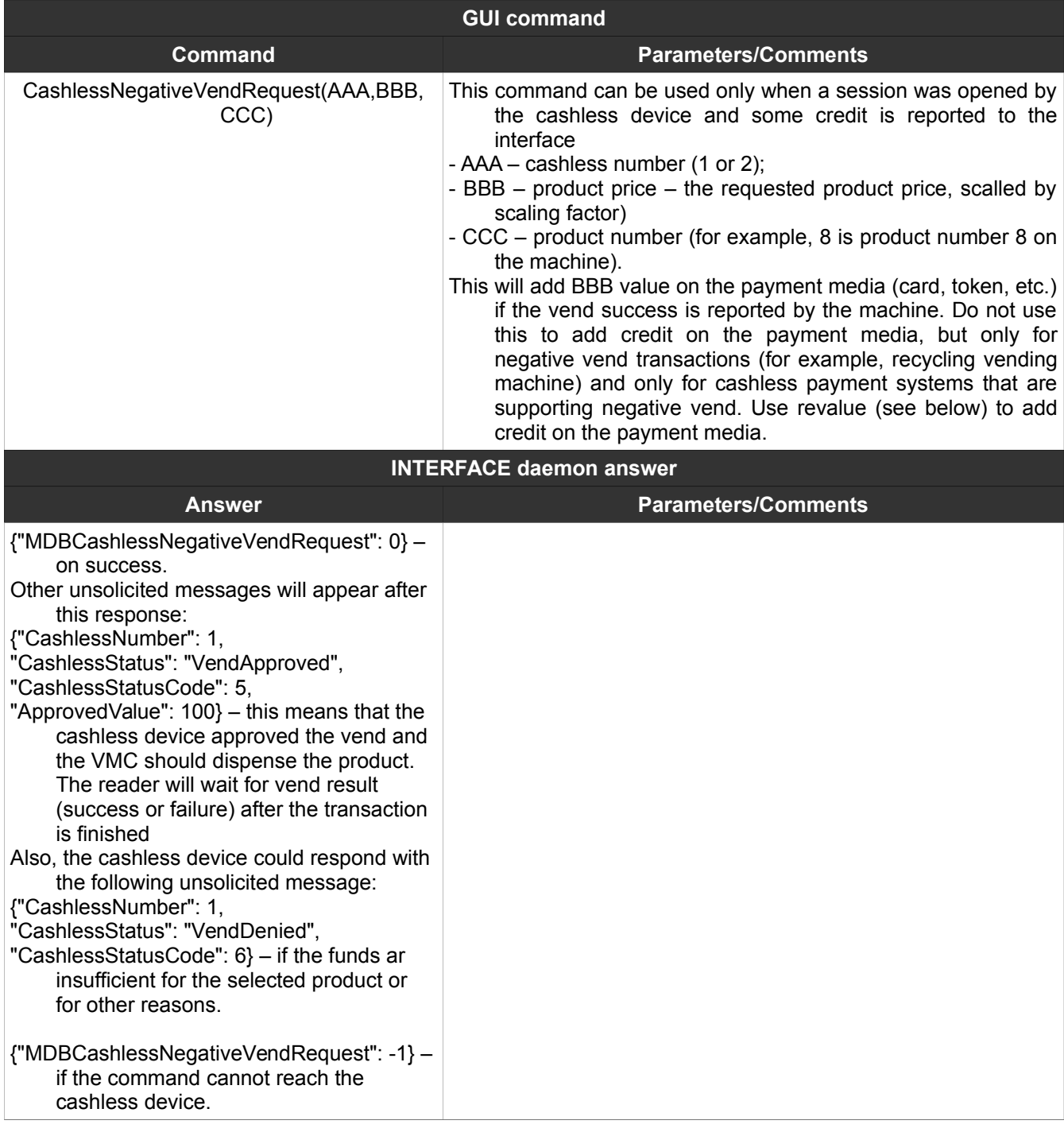

### <span id="page-14-1"></span>**25. CashlessVendSuccess(AAA,BBB)**

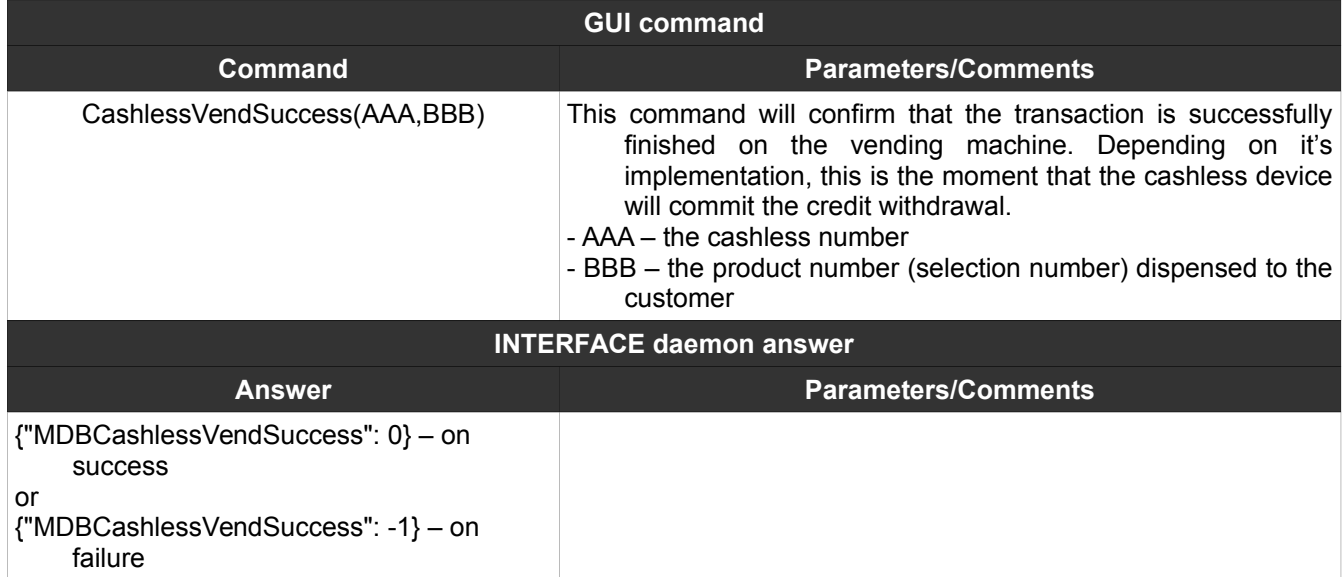

### <span id="page-14-0"></span>**26. CashlessVendFailed(N)**

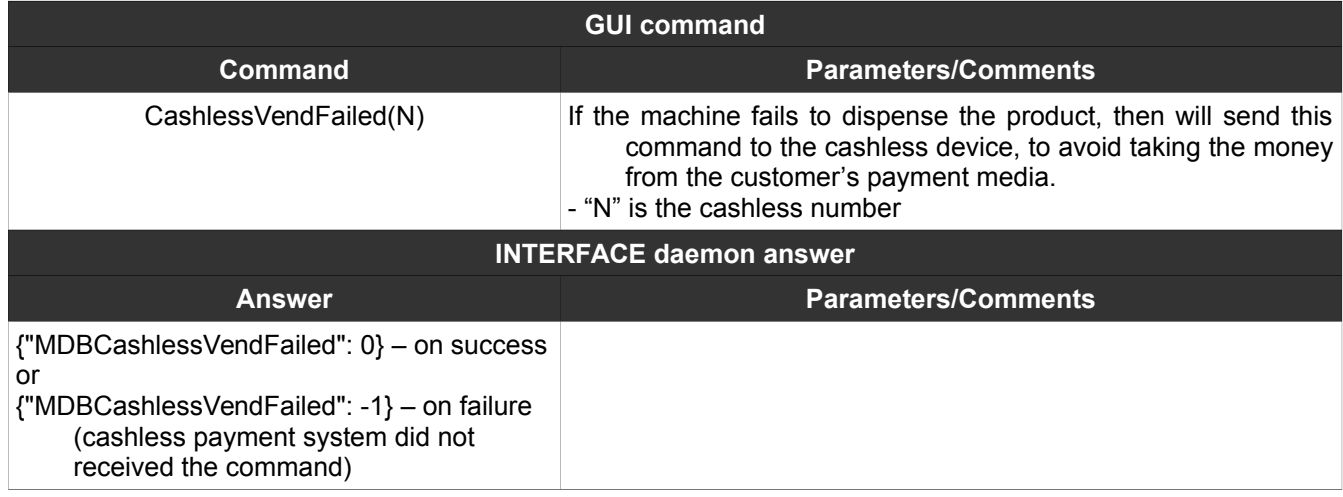

### <span id="page-15-1"></span>**27. CashlessSessionComplete(N)**

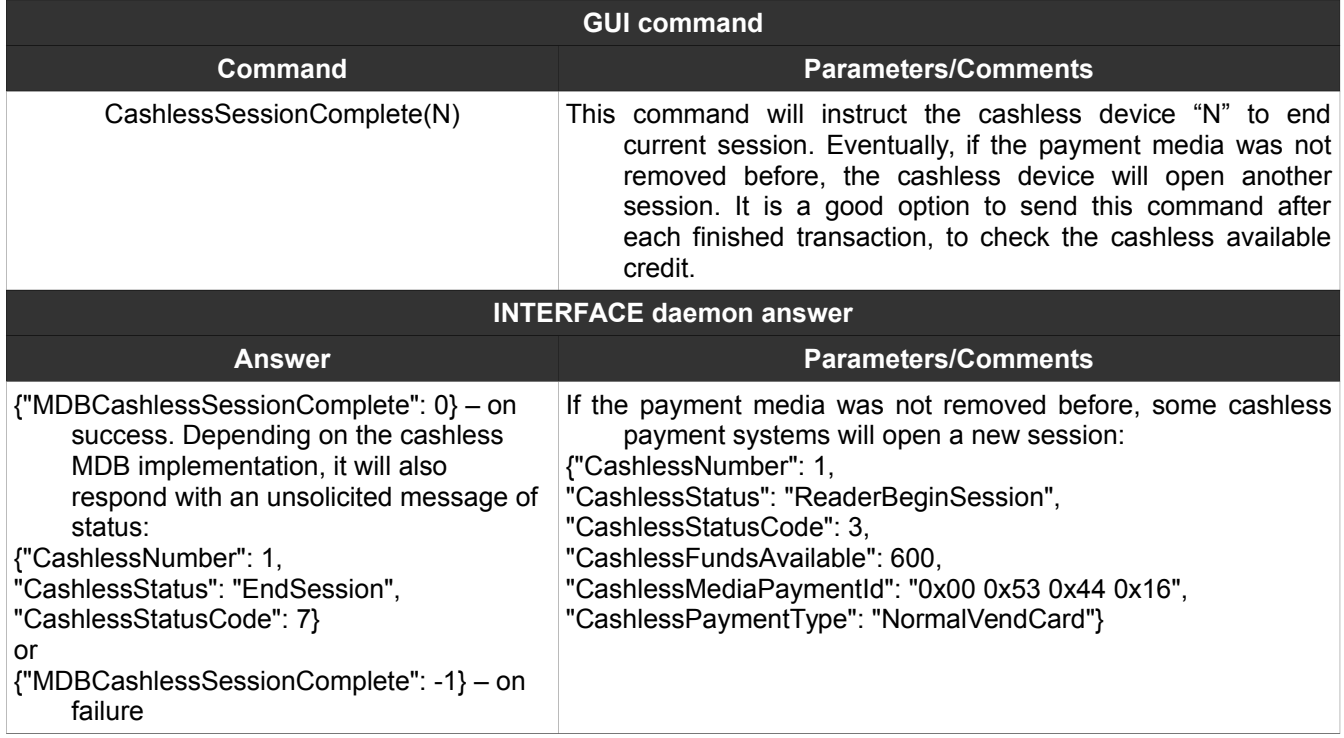

### <span id="page-15-0"></span>**28. CashlessRevalueLimitRequest(N)**

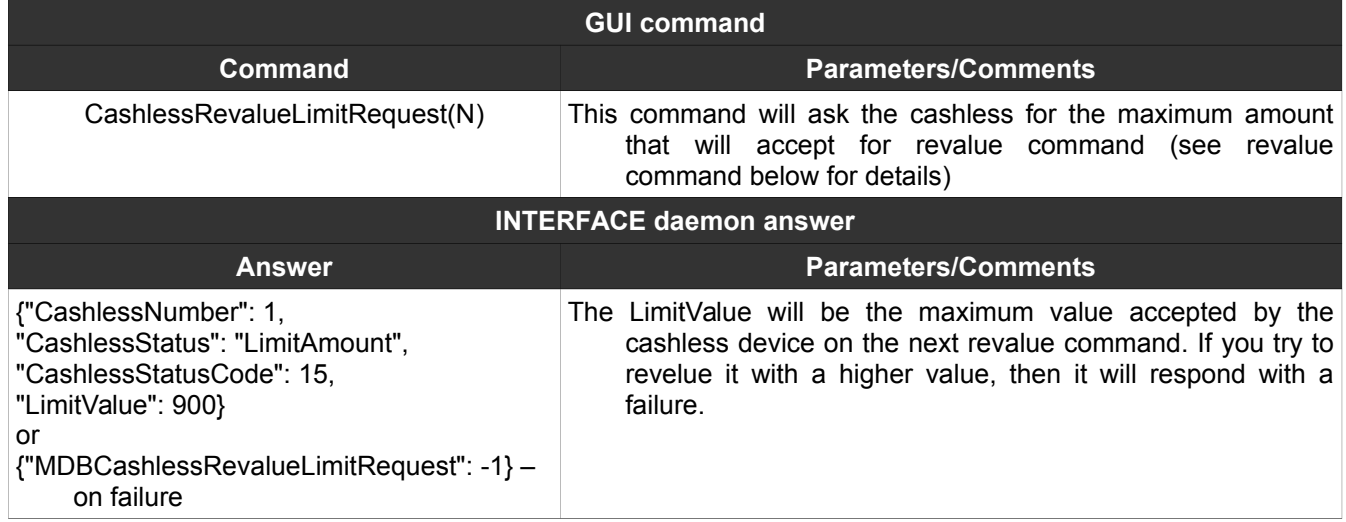

### <span id="page-16-1"></span>**29. CashlessRevalue(AAA,BBB)**

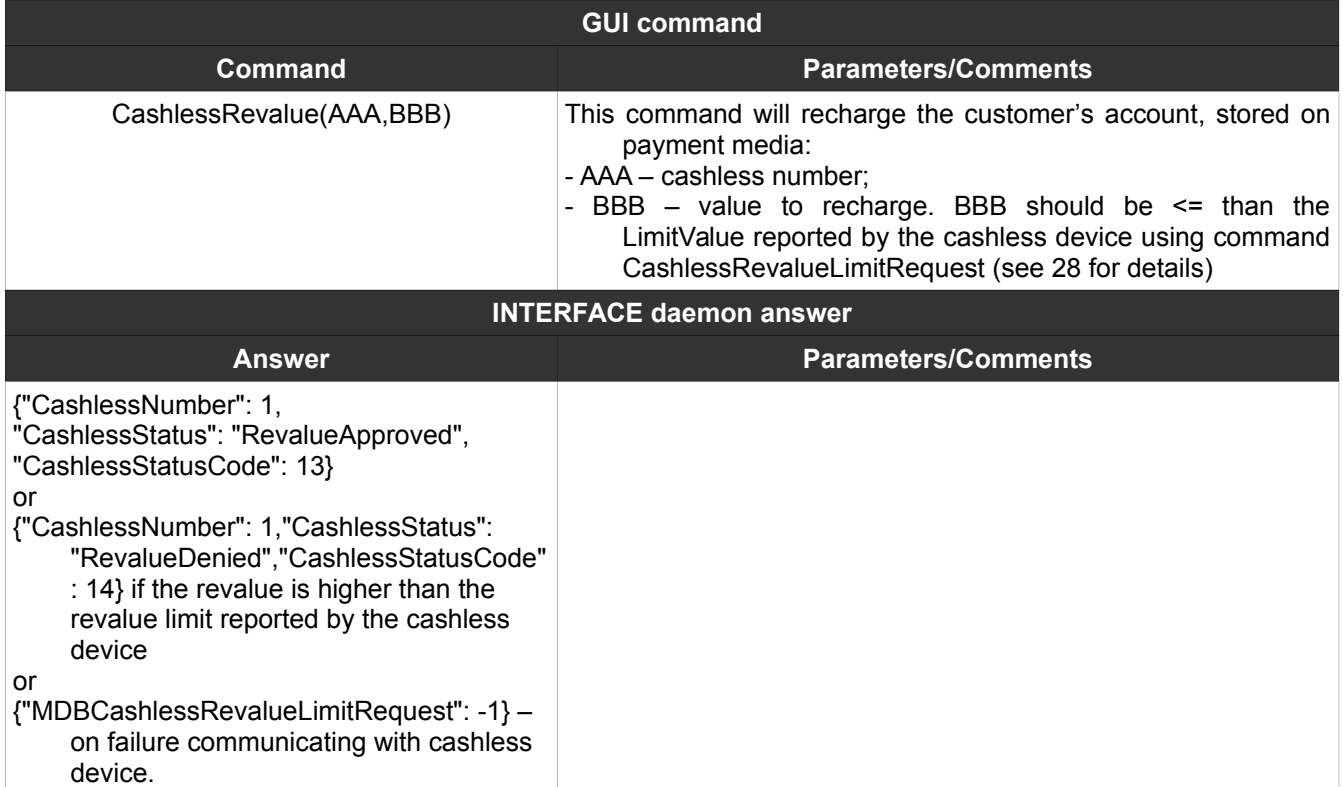

### <span id="page-16-0"></span>**30. CashlessCashSale(AAA,BBB,CCC)**

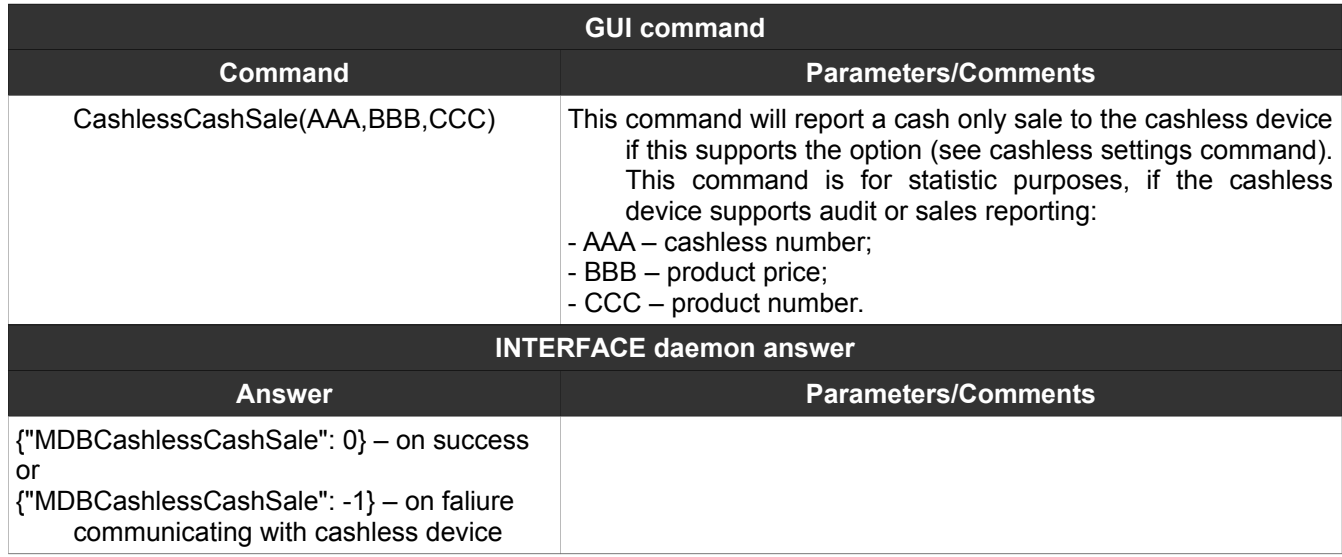

### <span id="page-17-1"></span>**31. MDBSendRaw(A,B,C,D,…,N)**

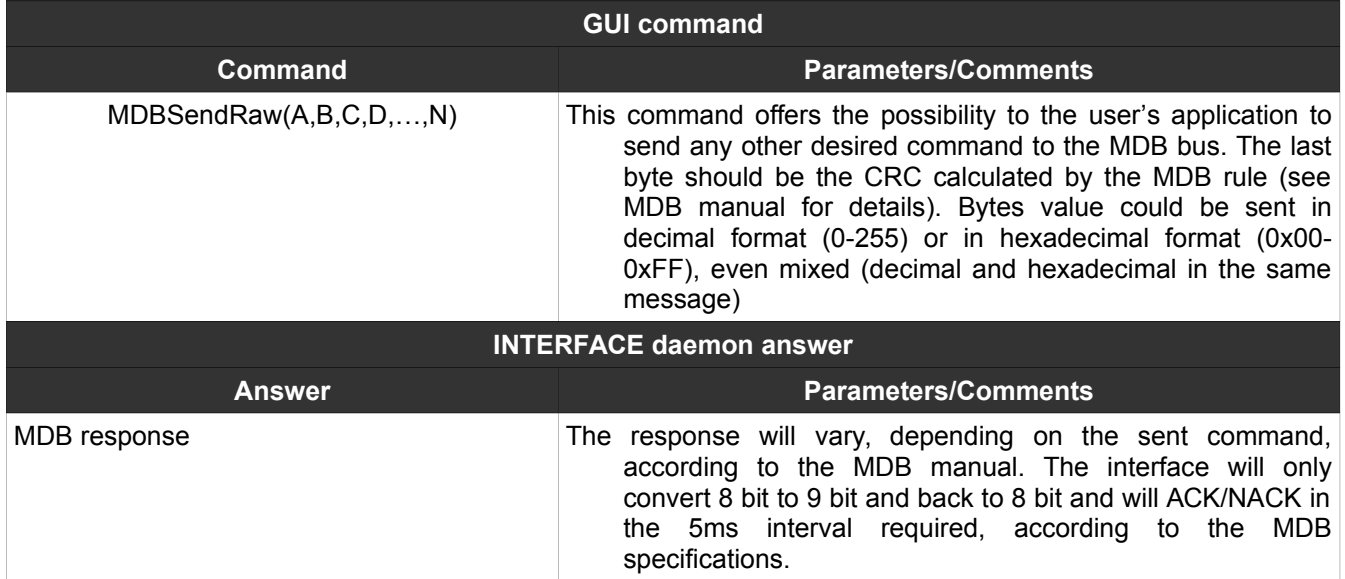

### <span id="page-17-0"></span>**32. MDBSendRawCRC(A,B,C,D,…,N)**

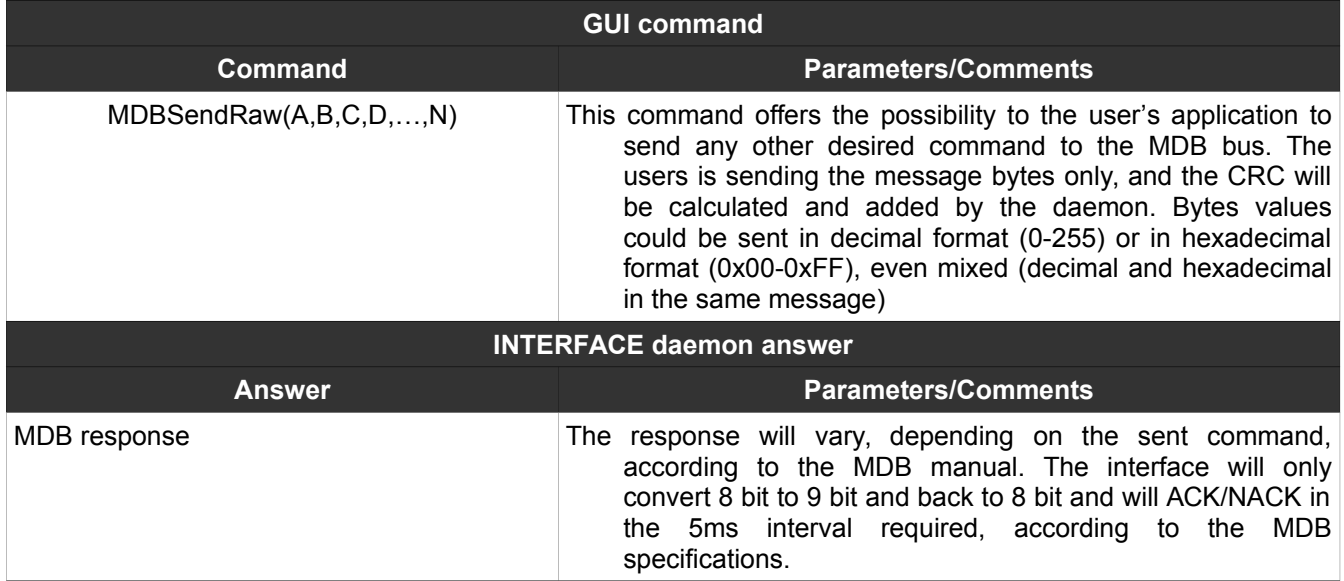

# NOTES: